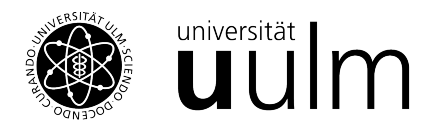

## <span id="page-0-0"></span>Installationsanleitung R

Die folgenden Schritte beschreiben die Installation für Windows. Die Installationsdatein für Linux oder Mac können [hier](https://cran.r-project.org/) geladen werden.

- 1. Zuerst muss die aktuelle Installationsdatei von R heruntergeladen werden. Dieser kann unter dem [Link](https://cran.r-project.org/bin/windows/base/) heruntergeladen werden.
- 2. Folgen Sie den dort beschriebenen Schritten zur Installation.
- 3. Die jetzt installierte "Basisversion" von R besitzt keine grafische Oberflache. Nur mit ¨ Kommandozeilen zu Arbeiten ist, insbesondere für Anfänger, nicht sehr intuitiv. Deshalb gibt es verscheidene grafische Oberflächen, die den Umgang mit R vereinfachen. Die vermutlich populärste ist RStudio, welche [hier](https://www.rstudio.com/products/rstudio/download/#download) herunter geladen werden kann.
- 4. Nach dem Download der Installationsdatei folgen Sie den beschriebenen Schritten.
- 5. Nun kann RStudios gestartet werden.

Bevor R in vollem Umfang benutzt werden kann, sollten noch die Standardpackages installiert werden. Diese sind nötig um Daten zu manipulieren und importieren und zu plotten. Hierzu muss einmalig in der Konsole der folgende Befehl eingegeben werden:

```
in stall . packages ("tidy verse")
```
Traditionell wird die Funktion einer Programmiersprache durch die Konsoleneingabe

```
print ("hello world")
```
getestet.

Für eine ausführliche Einweisung in R wird dem Leser der [Onlinekurs](https://methodenlehre.github.io/einfuehrung-in-R/index.html) von Andrew Ellis und Boris Mayer empfohlen.